# Überprüfung von SPAN und ERSPAN auf Catalyst Switches der Serie 9000

# Inhalt

**Einleitung Voraussetzungen** Anforderungen Verwendete Komponenten SPAN überprüfen Netzwerkdiagramm SPAN-Konfiguration ERSPAN überprüfen Netzwerkdiagramm ERSPAN-Konfiguration **Quellgerät** ERSPAN-Zielgerät Relevante Debugs und Traces Zugehörige Informationen

# **Einleitung**

In diesem Dokument wird beschrieben, wie Sie SPAN und ERSPAN bei Catalyst Switches der Serie 9000 überprüfen.

# Voraussetzungen

## Anforderungen

Es gibt keine spezifischen Anforderungen für dieses Dokument.

## Verwendete Komponenten

Die Informationen in diesem Dokument basierend auf folgenden Software- und Hardware-Versionen:

- Catalyst 9300 (Cisco IOS®-XE 17.3.5)
- Catalyst 9500 (Cisco IOS®-XE 17.3.5)

Die Informationen in diesem Dokument beziehen sich auf Geräte in einer speziell eingerichteten Testumgebung. Alle Geräte, die in diesem Dokument benutzt wurden, begannen mit einer gelöschten (Nichterfüllungs) Konfiguration. Wenn Ihr Netzwerk in Betrieb ist, stellen Sie sicher, dass Sie die möglichen Auswirkungen aller Befehle verstehen.

## Verwandte Produkte

Dieses Dokument kann auch mit folgenden Hardware- und Softwareversionen verwendet werden:

- Catalyst 9200
- Catalyst 9300
- Catalyst 9500
- Catalyst 9400
- Catalyst 9600

# SPAN überprüfen

## Netzwerkdiagramm

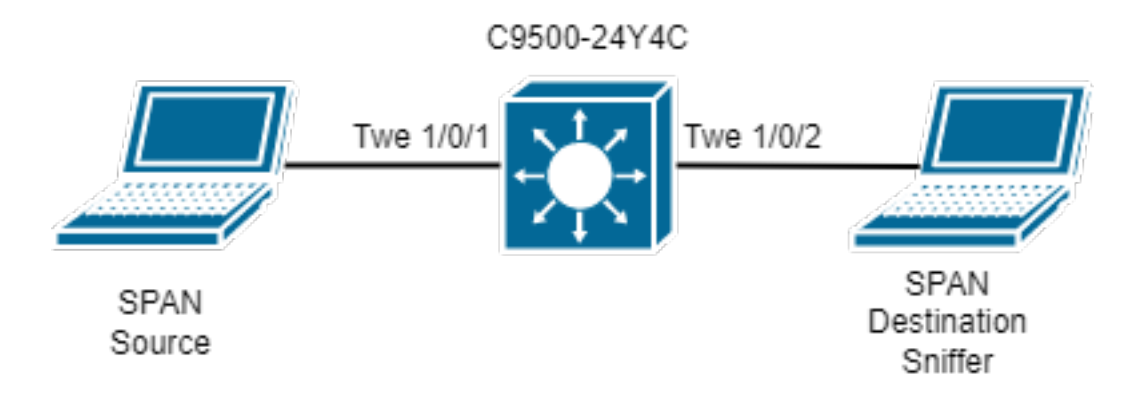

## SPAN-Konfiguration

monitor session 1 source interface Twe1/0/1 monitor session 1 destination interface Twe1/0/2

Überprüfen Sie die SPAN-Softwarekonfiguration. Notieren Sie sich die SPAN-Schnittstellen für Quelle und Ziel und die Richtung der SPAN-Erfassung.

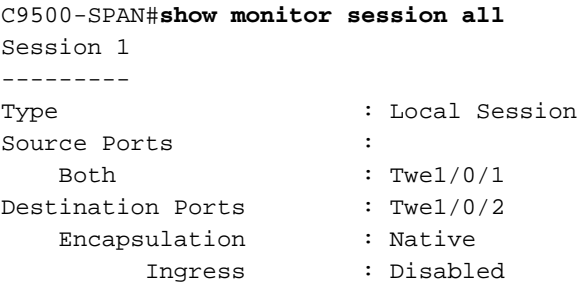

Überprüfen Sie den SPAN-Hardwareeintrag. Verwenden SieFED-Sitzungs-ID, die für jede SPAN-Konfiguration eindeutig ist. Es können bis zu 8 FED-Sitzungen gleichzeitig konfiguriert werden (von FED-Sitzungen 0 bis 7).

```
C9500-SPAN# show platform software monitor session 1
Span Session 1 (FED Session 0):
  Type: Local SPAN
   Prev type: Local SPAN
   Ingress Src Ports: Twe1/0/1 <-- Hardware entry for source interface.
                                    Egress Src Ports: Twe1/0/1 <-- Hardware entry for source interface.
   Ingress Local Src Ports: (null)
   Egress Local Src Ports: (null)
```

```
 Destination Ports: Twe1/0/2 <-- Hardware entry for destination interface.
  Ingress Src Vlans:
  Egress Src Vlans:
  Ingress Up Src Vlans: (null)
  Egress Up Src Vlans: (null)
  Src Trunk filter Vlans:
  RSPAN dst vlan: 0
  RSPAN src vlan: 0
  RSPAN src vlan sav: 0
  Dest port encap = 0x0000
  Dest port ingress encap = 0xFFFFFFFFFFFFFFFF
  Dest port ingress vlan = 0x0
  SrcSess: 1 DstSess: 0 DstPortCfgd: 1 RspnDstCfg: 0 RspnSrcVld: 0
  DstCliCfg: 0 DstPrtInit: 1 PsLclCfgd: 0
  Flags: 0x00000031 PSPAN
  Remote dest port: 0 Dest port group: 0
  FSPAN disabled
FSPAN not notified
```
Sammeln Sie ASIC-, Core- und Port-Nummern für die konfigurierten Quell- und Ziel-SPAN-Ports. Die Portnummer ist erforderlich, um zu bestätigen, ob die Quell-SPAN-Schnittstelle richtig programmiert ist und ob der SPAN auf die richtige Ziel-SPAN-Schnittstelle zeigt.

Tipp: Verwenden Sie den richtigen, für die Nomenklatur vorgesehenen Standalone-Device Show Platform, Software-/Hardware-Feed, Aktiv- oder Stack-Device, Show Platform, Software-/Hardware-Feed Switch <Nummer>.

C9500-SPAN# **show platform software fed active ifm mappings** Interface  $IF\_ID$  Inst Asic Core Port SubPort Mac Cntx LPN GPN Type Active TwentyFiveGigE1/0/1 0x8 1 0 1 20 0 16 4 1 101 NIF Y TwentyFiveGigE1/0/2 0x9 1 0 1 21 0 17 5 2 102 NIF Y

Mit dem IlePortLeSpanBitMapTable Doppler-Register wird definiert, ob ein Port in Eingangsrichtung (RX) SPAN unterliegt. So bestätigen Sie, dass der konfigurierte Quell-SPAN-Port (ASIC-Port 20) der rechten FED-Sitzung (Session 0) zugewiesen wird:

```
C9500-SPAN# show platform hardware fed active fwd-asic register read register-name
IlePortLeSpanBitMapTable-20 asic 0 core 1
For asic 0 core 1
```
Module 0 - IlePortLeSpanBitMapTable[0][20]

ssbm : 0x1 **<-- Convert from Hexadecimal to Binary: 0b00000001. Bit 0 is set.**

Die SPAN-Sitzungsbitmap ist ein 8-Bit-Register. Jedes Bit entspricht einer FED-Sitzung: Das niederwertigste Bit entspricht der FED-Session 0, das höchstwertige Bit entspricht der FED-Session 7. Es werden also, wie bereits erwähnt, maximal 8 SPAN-Sessions unterstützt.

Wenn eine Schnittstelle als SPAN-Quell-Port für mehrere SPAN-Sitzungen konfiguriert ist, müssen alle FED-Sitzungen im SSBM-Register erscheinen. SSBM mit dem Wert 0x5 (0b00000101) bedeutet beispielsweise, dass die Schnittstelle eine SPAN-Quelle für FED-Sitzung 0 und FED-Sitzung 2 ist.

Ebenso bestimmt das Dopplerregister ElePortLeSpanBitMapTable register, ob ein Port in Ausgangs- (TX)-Richtung SPAN unterliegt. Die Analyse entspricht dem IlePortLeSpanBitMapTable-Register. So bestätigen Sie, dass der konfigurierte Quell-SPAN-Port (ASIC-Port 20) der rechten FED-Sitzung (Session 0) zugewiesen wird:

C9500-SPAN# **show platform hardware fed active fwd-asic register read register-name ElePortLeSpanBitMapTable-20 asic 0 core 1** For asic 0 core 1

Module 0 - ElePortLeSpanBitMapTable[0][20]

ssbm : 0x1

 Dadurch wird bestätigt, dass die Quell-SPAN-Schnittstelle der richtigen FED-Sitzung für RX- und TX-Richtung zugeordnet ist.

Mit der FED-Sitzungs-ID können wir den/die Zielport(s) für das SPAN im AqmRepSpanPortMap Doppler-Register finden. So bestätigen Sie, dass die FED-Sitzung 0 auf den richtigen SPAN-Zielport (ASIC-Port 21) zeigt:

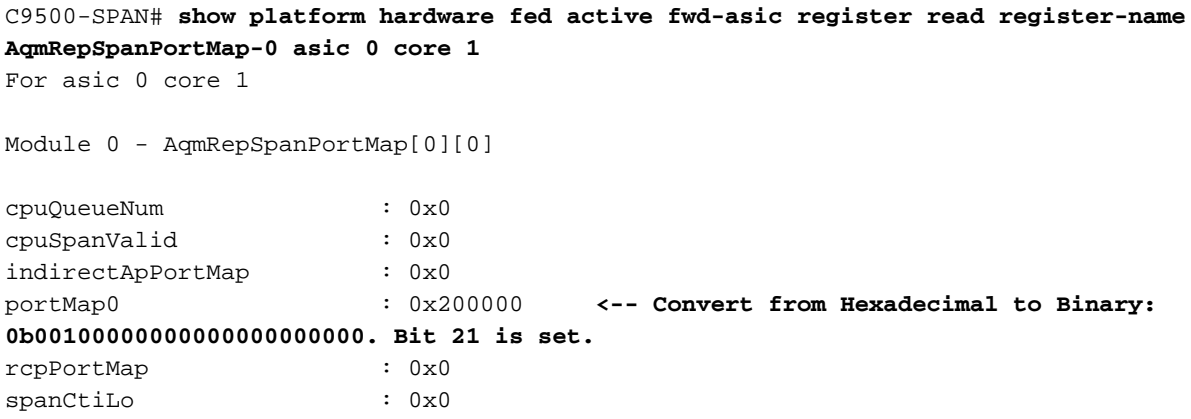

Dies bestätigt, dass die mit SPAN erfassten Pakete repliziert von der Schnittstelle Tw1/0/2 (ASIC-Port 21) angezeigt werden müssen. Wenn mehr SPAN-Ziel-Ports konfiguriert sind, werden diese im Register "AqmRepSpanPortMap" angezeigt.

# ERSPAN überprüfen

## Netzwerkdiagramm

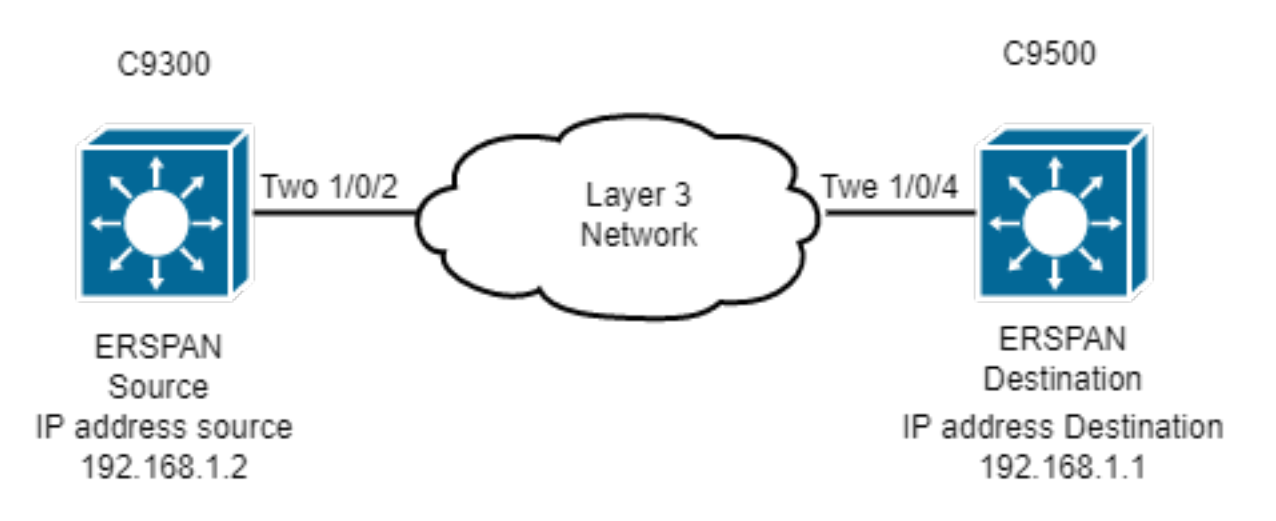

Anmerkung: Catalyst C9200 unterstützt kein ERSPAN.

## ERSPAN-Konfiguration

#### **### Source ESRPAN Device ###**

```
C9300-ERSPAN# show run | section monitor
monitor session 1 type erspan-source
 source vlan 10
 destination
  erspan-id 3 <-- ERSPAN id must be identical on source and destination.
  ip address 192.168.1.1 <-- GRE tunnel destination IP (IP addr configured on ERSPAN
destination switch).
  origin ip address 192.168.1.2 <-- GRE tunnel source IP (IP addr configured on ERSPAN source
switch).
```
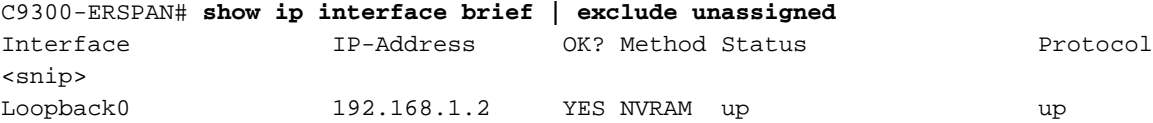

**### Destination ERSPAN Device ###**

```
C9500-ERSPAN# show run | section monitor
monitor session 1 type erspan-destination
destination interface Twe1/0/3
source
erspan-id 3 <-- ERSPAN id must be identical on source and destination.
ip address 192.168.1.1 <-- GRE tunnel destination IP (IP addr configured on ERSPAN destination
switch).
```

```
C9500-ERSPAN# show ip interface brief | exclude unassigned
Interface IP-Address OK? Method Status Protocol
<snip>
Loopback0 192.168.1.1 YES NVRAM up up
```
## **Quellgerät**

Überprüfen der Erreichbarkeit zwischen Ursprungs- und Ziel-IP-Adresse

```
C9300-ERSPAN#ping 192.168.1.1 source 192.168.1.2
Type escape sequence to abort.
Sending 5, 100-byte ICMP Echos to 192.168.1.1, timeout is 2 seconds:
Packet sent with a source address of 192.168.1.2
!!!!!
Success rate is 100 percent (5/5), round-trip min/avg/max = 1/1/2 ms
```
### Cisco IOS Software-Programmierung

Überprüfen Sie in der Cisco IOS-Software den Eintrag für die ERSPAN-Sitzung.

```
C9300-ERSPAN#show monitor session 1
Session 1
---------
Type : ERSPAN Source Session
Status : Admin Enabled
```
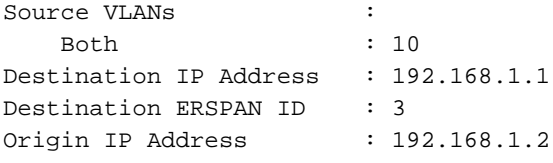

## SHIM-Programmierung

Überprüfen Sie, welche Software an die Programmhardware sendet (SHIM-Objekt).

```
C9300-ERSPAN#show platform software monitor session 1
Span Session 1 (FED Session 0):
  Type: ERSPAN Source
  Prev type: Unknown
  Ingress Src Ports:
  Egress Src Ports:
  Ingress Local Src Ports: (null)
  Egress Local Src Ports: (null)
  Destination Ports:
  Ingress Src Vlans: 10 <-- Replicate Traffic.
  Egress Src Vlans: 10 <-- Replicate Traffic.
  Ingress Up Src Vlans: 10
  Egress Up Src Vlans: 10
  Src Trunk filter Vlans:
  RSPAN dst vlan: 0
  RSPAN src vlan: 0
  RSPAN src vlan sav: 0
 Dest port encap = 0x0000 Dest port ingress encap = 0x0000
  Dest port ingress vlan = 0x0
  SrcSess: 1 DstPortCfgd: 0 RspnDstCfg: 0 RspnSrcVld: 0 <-- Monitor session number.
  DstCliCfg: 0 DstPrtInit: 0 PsLclCfgd: 0
  Flags: 0x00000002 VSPAN
  Remote dest port: 0 Dest port group: 0
  FSPAN disabled
  FSPAN not notified
  ERSPAN Id : 3 <-- Value match with the software setting.
  ERSPAN Org Ip: 192.168.1.2 <-- Value match with the software setting.
  ERSPAN Dst Ip: 192.168.1.1 <-- Value match with the software setting.
  ERSPAN Ip Ttl: 255
  ERSPAN State : Enabled
  ERSPAN Tun id: 77
```
### Weiterleitungs-Manager-Routingprozessor

Überprüfen Sie, welche Software an die Programmhardware (FMAN RP Layer) sendet.

C9300-ERSPAN#**show platform software swspan switch active R0 source** Showing SPAN source table summary info Sess-id IF-type IF-id Sess-type Dir -------------------------------------------------- 0 VLAN 10 ERSPAN SRC Ingress 0 VLAN 10 ERSPAN SRC Egress

C9300-ERSPAN#**show platform software swspan switch active R0 source sess-id 0** Showing SPAN source detail info Session ID : 0 Intf Type : VLAN Vlan id : 10 **<-- Vlan entry** PD Sess ID : 0 Session Type : ERSPAN SRC

Direction : Ingress Filter Enabled : No ACL Configured : No ERSPAN Enable : Yes Session ID : 0 Intf Type : VLAN Vlan id : 10 **<-- Match with the Vlan/Interface SPAN.** PD Sess ID : 0 Session Type : ERSPAN SRC Direction : Egress Filter Enabled : No ACL Configured : No ERSPAN Enable : Yes

### Forward Manager Forwarding-Prozessor

Überprüfen Sie, welche Software an die Programmhardware (FMAN FP Layer) sendet.

C9300-ERSPAN#**show platform software swspan switch active F0 source** Showing SPAN source table summary info Sess-id IF-type IF-id Sess-type Dir -------------------------------------------------- 0 VLAN 10 ERSPAN SRC Ingress 0 VLAN 10 ERSPAN SRC Egress C9300-ERSPAN#**show platform software swspan switch active F0 source sess-id 0** Showing SPAN source detail info Session ID : 0 Intf Type : VLAN Vlan id : 10 PD Sess ID : 0 Session Type : ERSPAN SRC <-- Source Interface. Direction : Ingress Filter Enabled : No ACL Configured : No AOM Object id : 519 AOM Object Status : Done Parent AOM object Id : 30 Parent AOM object Status : Done Session ID : 0 Intf Type : VLAN Vlan id : 10 PD Sess ID : 0 Session Type : ERSPAN SRC <-- Source Interface. Direction : Egress Filter Enabled : No ACL Configured : No AOM Object id : 520 AOM Object Status : Done Parent AOM object Id : 30 Parent AOM object Status : Done

C9300-ERSPAN#**show platform software swspan switch active F0 counters <-- Check for any err counters that increment on PI/PD/HW** Dump Switch SPAN FP operation counters **<-- Operational Counters.**

**Source SPAN** Config Counters

PI: Create 2 (err 0), Modify 0 (err 0), Delete 0 (err 0) **<-- PI = platform independent (Software/IOS).** PD: Create 2 (err 0), Modify 0 (err 0), Delete 0 (err 0) **<-- PD = platform dependent (SHIM/FMAN/FED).** HW: Create 2 (err 0), Modify 0 (err 0), Delete 0 (err 0) **<-- HW = hardware (FED/ASIC).**

**Destination SPAN** Config Counters

PI: Create 1 (err 0), Modify 0 (err 0), Delete 0 (err 0) PD: Create 1 (err 0), Modify 0 (err 0), Delete 0 (err 0) HW: Create 1 (err 0), Modify 0 (err 0), Delete 0 (err 0)

**Filter SPAN** Config Counters

PI: Create 0 (err 0), Modify 0 (err 0), Delete 0 (err 0) PD: Create 0 (err 0), Modify 0 (err 0), Delete 0 (err 0) HW: Create 0 (err 0), Modify 0 (err 0), Delete 0 (err 0)

### Forwarding-Engine-Treiber

Überprüfen Sie die Ebene, die den ASIC (FED) programmiert.

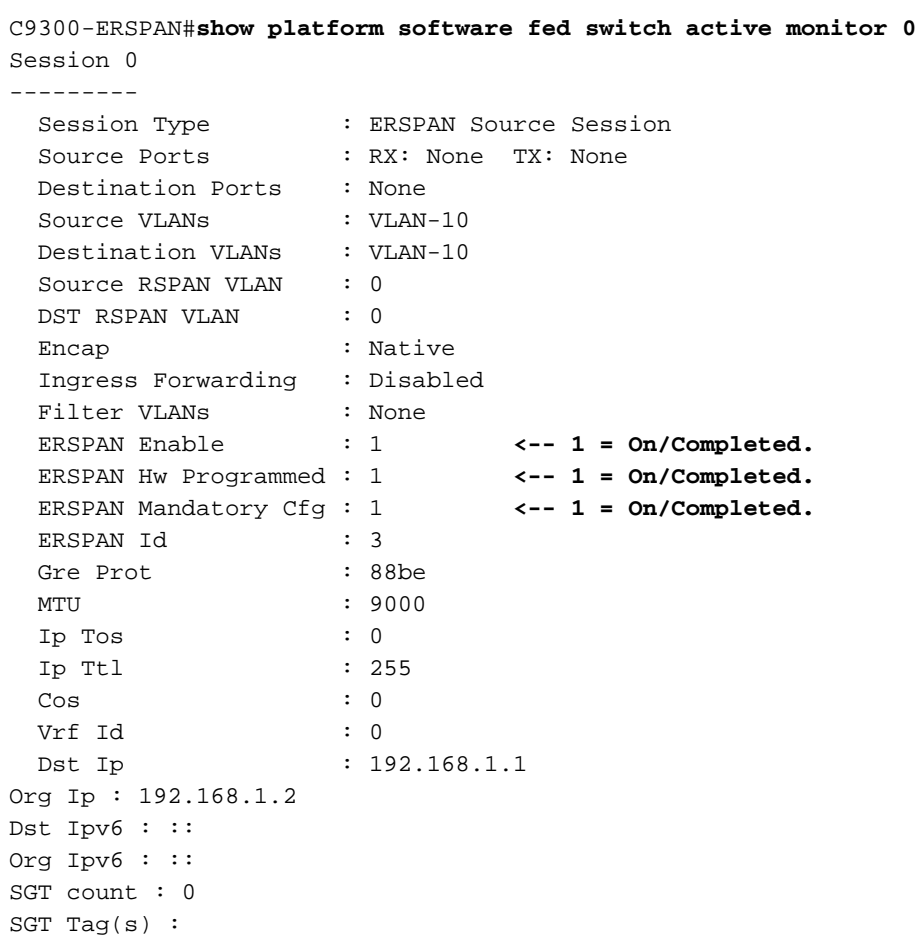

Überprüfen der Hardware-Tunnelprogrammierung

Tunnel1000000000 **0x00000035 READY <-- 0x35 in Hex is 53 in Decimal (tunnel number 53).**

C9300-ERSPAN#**show platform software fed switch active ifm if-id 0x35 <-- Hardware tunnel number 0x35.** Interface IF\_ID : 0x0000000000000035 Interface Name : Tunnel1000000000 Interface Block Pointer : 0x55d0ff5b6c98 Interface Block State : READY Interface State : Enabled Interface Status : ADD Interface Ref-Cnt : 4 Interface Type : TUNNEL Unit : 0 SNMP IF Index : 0 Encap L3If LE Handle : 0x7f00e0a50a28 **<-- Hardware handle info (used to check final Hardware program state).** Decap L3If LE Handle : 0x7f00e0a50bd8 **<-- Hardware handle info (used to check final Hardware program state).** Tunnel Mode : 0 [gre] **<-- Tunnel Protocol Enable.** Tunnel Sub-mode: 0 [none] Hw Support : Yes Tunnel Vrf : 0 IPv4 MTU : 0 IPv6 MTU : 0 IPv4 VRF ID : 0 IPv6 VRF ID : 0 Protocol flags : 0x0001 [ ipv4 ] Misc flags : 0x0000 [ None ] ICMPv4 flags : 0x03 [ unreachable redirect ] ICMPv6 flags : 0x03 [ unreachable redirect ] Port Information Handle ............ [0xcf000051] Type .............. [L3-Tunnel] Identifier ........ [0x35] Unit .............. [53] Port Logical Tunnel Subblock Encap-L3ifle.......[0x7f00e0a50a28] **<-- Same number as previous highlighted output.** Decap-L3ifle.......[0x7f00e0a50bd8] **<-- Same number as previous highlighted output.** decap-portle.......[0x0] RI-decap...........[0x7f00e0a5a1a8] SI-decap...........[0x7f00e0a5a678] Decap-Tcam\_handle..[0x7f00e0a5a9a8] Tunnel\_capability..[0x3] Encap-RCP-PMAP.....[0x0] GPN................[0] C9300-ERSPAN#**show platform software fed switch active ifm mappings l3if-le | include L3IF|Tunnel** L3IF\_LE Interface IF\_ID Type

0x00007f00e0a50a28 Tunnel1000000000 0x00000035 ENCAP\_L3\_LE **<-- L3IF + IF\_ID (ENCAP) match here.** 0x00007f00e0a50bd8 Tunnel1000000000 0x00000035 DECAP\_L3\_LE **<-- L3IF + IF\_ID (DECAP) match here.**

#### **Encapsulation LE**

C9300-ERSPAN#**show platform hardwware fed switch active fwd-asic abstraction print-resourcehandle 0x00007f00e0a50a28 0 <-- ENCAP.** Handle:0x7f00e0a50a28 Res-Type:ASIC\_RSC\_L3IF\_LE Res-Switch-Num:255 Asic-Num:255 Feature-ID:AL\_FID\_IFM Lkp-ftr-id:LKP\_FEAT\_INVALID ref\_count:1 priv\_ri/priv\_si Handle: (nil)Hardware Indices/Handles: **index0:0x27** mtu\_index/l3u\_ri\_index0:0x5 sm handle [ASIC 0]: 0x7f00e0a56d08 index1:0x27 mtu\_index/l3u\_ri\_index1:0x5

==============================================================

#### **Decapsulation LE**

C9300-ERSPAN#**show platform hardware fed switch active fwd-asic abstraction print-resource-handle 0x00007f00e0a50a28 0 <-- DECAP.** Handle:0x7f00e0a50bd8 Res-Type:ASIC\_RSC\_L3IF\_LE Res-Switch-Num:255 Asic-Num:255 Feature-ID:AL\_FID\_IFM Lkp-ftr-id:LKP\_FEAT\_INVALID ref\_count:1

priv ri/priv si Handle: (nil)Hardware Indices/Handles: **index0:0x28** mtu index/l3u ri index0:0x0 sm handle [ASIC 0]: 0x7f00e0a559c8 index1:0x28 mtu\_index/l3u\_ri\_index1:0x0 ==============================================================

Führen Sie Embedded Packet Capture am Ausgangsport zum Ziel-Switch aus. Es kann ein Filter angewendet werden. Verwenden Sie die Quell- und Ziel-IP-Adresse des GRE-Tunnels (Das Paket ist ein gekapseltes Paket).

```
Frame 1: 110 bytes on wire (880 bits), 110 bytes captured (880 bits) on interface 0
 <snip>
Internet Protocol Version 4, Src: 192.168.1.2, Dst: 192.168.1.1 <-- ERSPAN IP HEADER.
     0100 .... = Version: 4
    \ldots 0101 = Header Length: 20 bytes (5)
    Differentiated Services Field: 0x00 (DSCP: CS0, ECN: Not-ECT)
         0000 00.. = Differentiated Services Codepoint: Default (0)
         .... ..00 = Explicit Congestion Notification: Not ECN-Capable Transport (0)
    Total Length: 96
     Identification: 0x1018 (4120)
    Flags: 0x00
        0... .... = Reserved bit: Not set
         .0.. .... = Don't fragment: Not set
         ..0. .... = More fragments: Not set
     Fragment offset: 0
    Time to live: 255
     Protocol: Generic Routing Encapsulation (47) <-- GRE tunnel encapsulation.
    Header checksum: 0x9c56 [validation disabled]
         [Good: False]
         [Bad: False]
     Source: 192.168.1.2 <-- Source GRE IP tunnel.
     Destination: 192.168.1.1 <-- Destination GRE IP tunnel.
Generic Routing Encapsulation (ERSPAN)
     Flags and Version: 0x1000
        0... ... ... ... ... \in Checksum Bit: No
         .0.. .... .... .... = Routing Bit: No
         ..0. .... .... .... = Key Bit: No
         ...1 .... .... .... = Sequence Number Bit: Yes
         .... 0... .... .... = Strict Source Route Bit: No
        \ldots.000 \ldots.... = Recursion control: 0
         .... .... 0000 0... = Flags (Reserved): 0
         .... .... .... .000 = Version: GRE (0)
     Protocol Type: ERSPAN (0x88be) <--ERSPAN enable.
     Sequence Number: 0
Encapsulated Remote Switch Packet Analysis
    0001 .... .... .... = Version: Type II (1)
     .... 0000 0001 1000 = Vlan: 10
   000. .... .... .... = Priority: 0
     ...1 .... .... .... = Unknown2: 1
    \dots 1... \dots .... = Direction: Outgoing (1)
     .... .0.. .... .... = Truncated: Not truncated (0)
     .... ..00 0000 0011 = SpanID: 3 <--ERSPAN ID.
    Unknown7: 00000002
Ethernet II, Src: Xerox_00:02:00 (00:00:08:00:02:00), Dst: Cisco_eb:90:68 (00:9e:1e:eb:90:68)
   <snip>
(Internal data packet comes here, output truncated)
ERSPAN-Zielgerät
```
### Cisco IOS Softwareprogrammierung

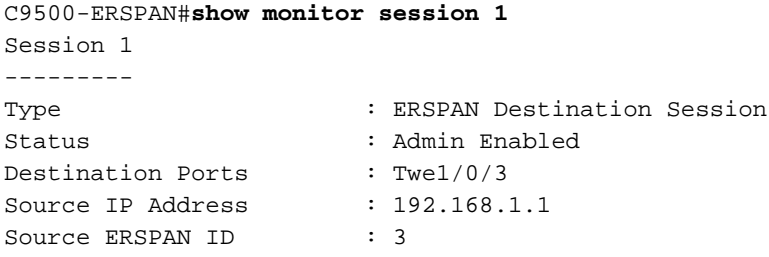

## SHIM-Programmierung

Überprüfen Sie, welche Software an die Programmhardware sendet (SHIM-Objekt).

```
C9500-ERSPAN#show platform software monitor session 1
Span Session 1 (FED Session 0):
  Type: ERSPAN Destination
  Prev type: Unknown
  Ingress Src Ports:
   Egress Src Ports:
   Ingress Local Src Ports: (null)
   Egress Local Src Ports: (null)
   Destination Ports: Twe1/0/3
   Ingress Src Vlans:
   Egress Src Vlans:
   Ingress Up Src Vlans: (null)
   Egress Up Src Vlans: (null)
   Src Trunk filter Vlans:
  RSPAN dst vlan: 0
   RSPAN src vlan: 0
   RSPAN src vlan sav: 0
  Dest port encap = 0x0004
   Dest port ingress encap = 0x0000
   Dest port ingress vlan = 0x0
   SrcSess: 0 DstSess: 1 DstPortCfgd: 1 RspnDstCfg: 0 RspnSrcVld: 0
   DstCliCfg: 0 DstPrtInit: 1 PsLclCfgd: 0
   Flags: 0x00000000
   Remote dest port: 0 Dest port group: 0
   FSPAN disabled
   FSPAN not notified
  ERSPAN Id : 3
   ERSPAN Dst Ip: 192.168.1.1
   ERSPAN Vrf : 0
```
### Forward Manager Forwarding-Prozessor

Überprüfen Sie, welche Software an die Programmhardware (FMAN FP Layer) sendet.

```
C9500-ERSPAN#show platform software swspan switch active r0 destination
Showing SPAN destination table summary info Sess-id IF-type IF-id Sess-type --------------------
------------------ 0 PORT 11 Local <-- IF-if 0xb maps to Twe1/0/3 (Check under 'show
platform software fed active ifm mapping').
0 ERSPAN ERSPAN DST
```
C9500-ERSPAN#**show platform software swspan R0 destination sess-id 0** Showing SPAN destination detail info

Session ID : 0 **Intf Type : PORT Port dpidx :11 <--Match with IF-id** PD Sess Id : 0 **Session Type : Local <-- Type of monitor session** Ingress Fwd : No Ingress Encape : Disabled Ingress Vlan : 0 Encap Value : Replicate RSPAN Vlan : 0 Session ID : 0 **Intf Type : ERSPAN** Vlan id : PD Sess Id : 0 **Session Type : ERSPAN DST ERSPAN Id : 3 ERSPAN Dst Ip: 192.168.1.1** ERSPAN Src Ip: 0.0.0.0 GRE Prot : 35006 MTU : 0 IP Tos : 0 IP Ttl : 255  $\cos \theta$  : 0 Vrf  $Id$  : 0 **Tunnel Ifid: 38 <-- 38 in Decimal is 0x26 in Hex which is the IF\_ID of Tunnel1** ERSPAN En : TDL\_TRUE

#### Forward Manager Forwarding-Prozessor

Überprüfen Sie, welche Software an die Programmhardware (FMAN FP Layer) sendet.

```
C9500-ERSPAN#show platform software swspan switch active F0 counters <-- (check for any error
counters on PI/PD/HW).
Dump Switch SPAN FP operation counters
Source SPAN Config Counters
PI: Create 0 (err 0), Modify 0 (err 0), Delete 0 (err 0) <-- PI = platform independent
(Software/IOS).
PD: Create 0 (err 0), Modify 0 (err 0), Delete 0 (err 0) <-- PD = platform dependent
(SHIM/FMAN/FED).
HW: Create 0 (err 0), Modify 0 (err 0), Delete 0 (err 0) <-- HW = hardware (FED/ASIC).
Destination SPAN Config Counters
PI: Create 10 (err 0), Modify 6 (err 0), Delete 4 (err 0)
PD: Create 4 (err 0), Modify 0 (err 0), Delete 2 (err 0)
HW: Create 4 (err 0), Modify 0 (err 0), Delete 2 (err 0)
Filter SPAN Config Counters
PI: Create 0 (err 0), Modify 0 (err 0), Delete 0 (err 0)
PD: Create 0 (err 0), Modify 0 (err 0), Delete 0 (err 0)
HW: Create 0 (err 0), Modify 0 (err 0), Delete 0 (err 0)
```
Showing SPAN destination table summary info

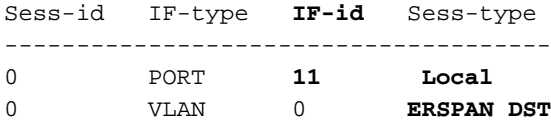

### Forwarding-Engine-Treiber

Überprüfen Sie die Ebene, die den ASIC (FED) programmiert.

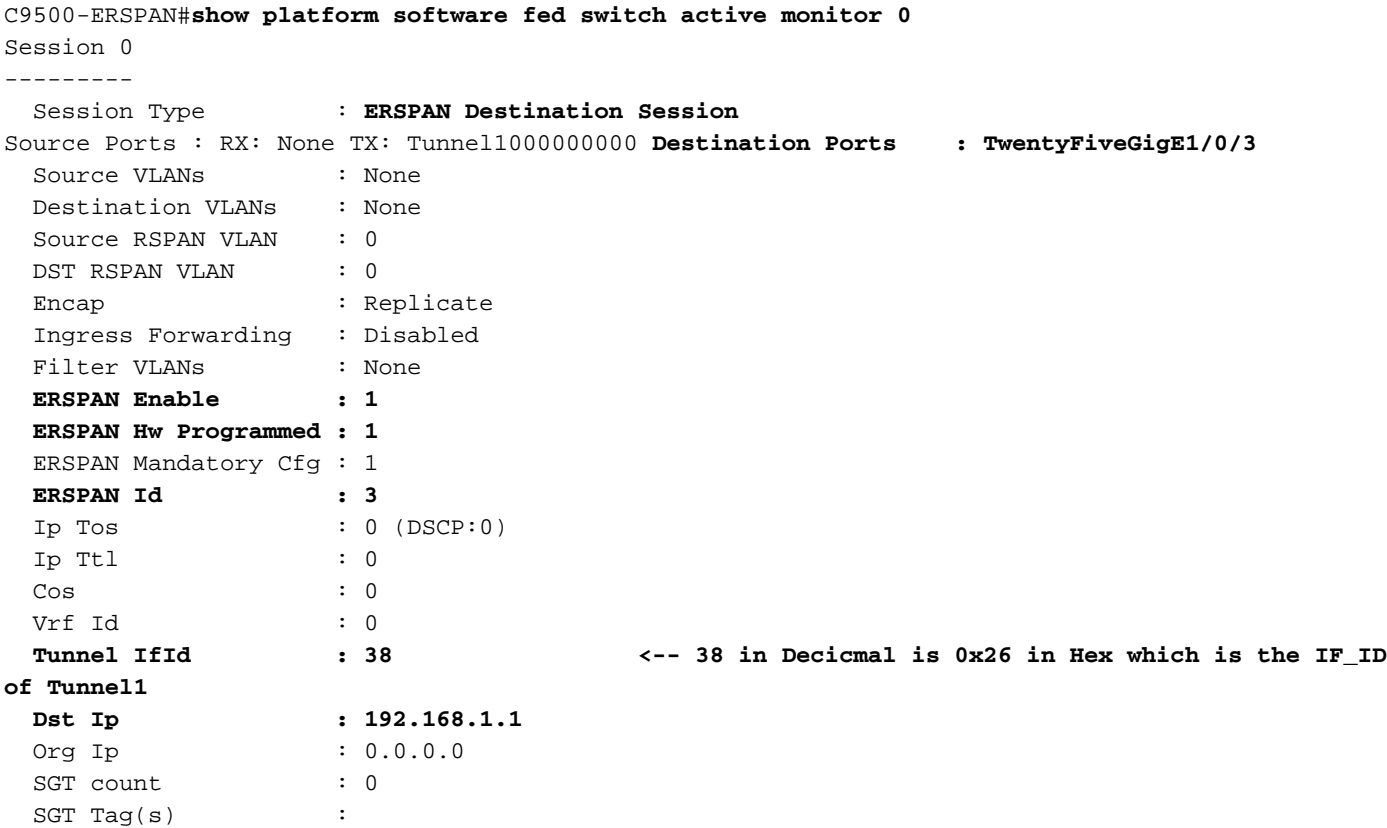

### Überprüfen der Hardware-Tunnelprogrammierung

C9500-ERSPAN#**show platform software fed switch active ifm interfaces tunnel** Interface IF\_ID State ---------------------------------------------------------------------- Tunnel1000000000 **0x00000026** READY C9500-ERSPAN#**show platform software fed switch active ifm if-id 0x00000026** Interface IF\_ID : 0x0000000000000026 Interface Name : Tunnel1000000000 Interface Block Pointer : 0x7f2cd48e9958 Interface Block State : **READY** Interface State : **Enabled** Interface Status : ADD Interface Ref-Cnt : 5 Interface Type : TUNNEL Unit : 0 SNMP IF Index : 0 **Encap L3If LE Handle : 0x7f2cd4904e08 <-- Hardware handle info (used to check final Hardware program state). Decap L3If LE Handle : 0x7f2cd48dabc8 <-- Hardware handle info (used to check final Hardware program state).**

Tunnel Mode : 0 [gre] **<-- Tunnel Protocol Enable.** Hw Support : Yes Tunnel Vrf : 0 IPv4 MTU : 0 IPv6 MTU : 0 IPv4 VRF ID : 0 IPv6 VRF ID : 0 Protocol flags : 0x0001 [ ipv4 ] Misc flags : 0x0000 [ None ] ICMPv4 flags : 0x03 [ unreachable redirect ] ICMPv6 flags : 0x03 [ unreachable redirect ] Port Information Handle ............ [0xd4000043] Type .............. [L3-Tunnel] Identifier ........ [0x26] Unit .............. [38] Port Logical Tunnel Subblock **Encap-L3ifle.......[0x7f2cd4904e08] <-- Same number as previous highlighted output. Decap-L3ifle.......[0x7f2cd48dabc8] <-- Same number as previous highlighted output.** decap-portle.......[0x0] **RI-decap...........[0x7f2cd49615d8] <-- Same number as previous highlighted output. SI-decap...........[0x7f2cd4958dd8] <-- Same number as previous highlighted output. Decap-Tcam\_handle..[0x7f2cd46eee08] <-- Same number as previous highlighted output.** Tunnel\_capability..[0x3] Encap-RCP-PMAP.....[0x0] GPN................[0] <snip>

C9500-ERSPAN#**show platform software fed switch active ifm mappings l3if-le | include L3IF|Tunnel** L3IF\_LE Interface IF\_ID Type 0x00007f2cd48dabc8 Tunnel1000000000 0x000000026 DECAP\_L3\_LE **<-- L3IF + IF\_ID (DECAP) match here.** 0x00007f2cd4904e08 Tunnel1000000000 0x000000026 ENCAP\_L3\_LE **<-- L3IF + IF\_ID (ENCAP) match here.**

#### **### Encapsulation LE ###**

#### C9500-ERSPAN#**show platform hardware fed switch active fwd-asic abstraction print-resource-handle 0x7f2cd4904e08 0 <--ENCAP**

Handle:0x7f2cd4904e08 Res-Type:ASIC\_RSC\_L3IF\_LE Res-Switch-Num:255 Asic-Num:255 Feature-ID:AL\_FID\_IFM Lkp-ftr-id:LKP\_FEAT\_INVALID ref\_count:1 priv\_ri/priv\_si Handle: (nil)Hardware Indices/Handles: **index0:0x27** mtu\_index/l3u\_ri\_index0:0x2 sm handle [ASIC 0]: 0x7f2cd46ece38 index1:0x27 mtu\_index/l3u\_ri\_index1:0x4

==============================================================

#### **### Decapsulation LE ###**

#### C9500-ERSPAN#**show platform hardware fed switch active fwd-asic abstraction print-resource-handle 0x7f2cd48dabc8 0 <--DECAP**

Handle:0x7f2cd48dabc8 Res-Type:ASIC\_RSC\_L3IF\_LE Res-Switch-Num:255 Asic-Num:255 Feature-ID:AL\_FID\_IFM Lkp-ftr-id:LKP\_FEAT\_INVALID ref\_count:1 priv\_ri/priv\_si Handle: (nil)Hardware Indices/Handles: **index0:0x28** mtu\_index/l3u\_ri\_index0:0x0 sm handle [ASIC 0]: 0x7f2cd46d91c8 index1:0x28 mtu\_index/l3u\_ri\_index1:0x0

#### **### Rewrite Index (decapsulation) ###**

C9500-ERSPAN#**show platform hardware fed switch active fwd-asic abstraction print-resource-handle 0x7f2cd49615d8 1 <-- RI-decap**

Handle:0x7f2cd49615d8 Res-Type:ASIC\_RSC\_RI Res-Switch-Num:255 Asic-Num:255 Feature-ID:AL\_FID\_GRE Lkp-ftr-id:LKP\_FEAT\_INVALID ref\_count:1

priv\_ri/priv\_si Handle: 0x7f2cd48daf28Hardware Indices/Handles: index0:0x16 mtu\_index/l3u\_ri\_index0:0x0 index1:0x16 mtu\_index/l3u\_ri\_index1:0x0

Cookie length: 56 00 00 00 00 00 00 00 00 28 00 00 00 00 00 00 00 00 00 00 00 00 00 00 00 00 00 00 00 01 6b 33 00 00 00 00 00 00 00 00 00 00 00 00 00 00 00 00 00 00 00 00 00 00 00 00 00 Detailed Resource Information (ASIC# 0) ---------------------------------------- Rewrite Data Table Entry, ASIC#:0 RI:22 Rewrite\_type:AL\_RRM\_REWRITE\_IPV4\_ERSPAN2\_DECAP(61) Mapped rii:TUNNEL IPv4Erspan DECAP(83) **L3IF LE Index: 40 <-- 64 in Decimal is 0x40 in Hex which matches Decap LE index seen above** Detailed Resource Information (ASIC# 1) ---------------------------------------- Rewrite Data Table Entry, ASIC#:1 RI:22 Rewrite\_type:AL\_RRM\_REWRITE\_IPV4\_ERSPAN2\_DECAP(61) Mapped\_rii:TUNNEL\_IPv4Erspan\_DECAP(83) L3IF LE Index: 40 ============================================================== **### Station Index (decapsulation) ###** C9500-ERSPAN#**show platform hardware fed switch active fwd-asic abstraction print-resource-handle 0x7f2cd4958dd8 1 <-- SI-decap** Handle:0x7f2cd4958dd8 Res-Type:ASIC\_RSC\_SI Res-Switch-Num:255 Asic-Num:255 Feature-ID:AL\_FID\_GRE Lkp-ftr-id:LKP\_FEAT\_INVALID ref\_count:1 priv\_ri/priv\_si Handle: 0x7f2cd49615d8Hardware Indices/Handles: index0:0xae mtu\_index/l3u\_ri\_index0:0x0 index1:0xae mtu\_index/l3u\_ri\_index1:0x0 Features sharing this resource:107 (1)] Cookie length: 56 00 00 00 00 00 00 00 00 28 00 00 00 00 00 00 00 00 00 00 00 00 00 00 00 00 00 00 00 01 6b 36 00 00 00 00 00 00 00 00 00 00 00 00 00 00 00 00 00 00 00 00 00 00 00 00 00 Detailed Resource Information (ASIC# 0) ---------------------------------------- Station Index (SI) [0xae] RI = 0x16 DI = 0x5012 stationTableGenericLabel = 0 stationFdConstructionLabel = 0x7 lookupSkipIdIndex = 0x15 rcpServiceId = 0 dejaVuPreCheckEn = 0 Replication Bitmap: LD Detailed Resource Information (ASIC# 1) ---------------------------------------- Station Index (SI) [0xae]  $RI = 0x16$   $DI = 0x5012$  stationTableGenericLabel = 0 stationFdConstructionLabel = 0x7 lookupSkipIdIndex = 0x15 rcpServiceId = 0 dejaVuPreCheckEn = 0 Replication Bitmap: CD ============================================================== **### Tunnel Decap (TCAM) ###** C9500-ERSPAN#**show platform hardware fed switch active fwd-asic abstraction print-resource-handle 0x7f2cd46eee08 1 <-- Decap-Tcam\_handle.** Handle:0x7f2cd46eee08 Res-Type:ASIC\_RSC\_HASH\_TCAM Res-Switch-Num:0 Asic-Num:255 Feature-ID:AL\_FID\_GRE Lkp-ftr-id:LKP\_FEAT\_TT\_IPV4\_GRE ref\_count:1 priv\_ri/priv\_si Handle: (nil)Hardware Indices/Handles: handle [ASIC: 0]: 0x7f2cd48db018 Detailed Resource Information (ASIC# 0) ---------------------------------------- Number of HTM Entries: 3 **Entry 0: (handle 0x7f2cd48db018)** Labels Port Vlan L3If Group M: 0000 0000 0000 0000 V: 0000 0000 0000 0000 M: ffffffff 00000000 00000000 000003ff 00000000 00000100 01000000 00000fff 3f000000 V: **c0a80101** 00000000 00000000 00000003 00000000 00000100 01000000 00000000 **<- c0a80101 in Hex maps to 192.168.1.1** 00000000 GREv4 Dst Src Key C S R D E F VRF Fl L3P GreP Misc RCPSVCId M: ffffffff 00000000 00000000 0 0 0 0 0 **1** 000 0 00 0000 00 3f **<-- F=1 Forwarding** V: **c0a80101** 00000000 00000000 0 0 0 0 0 **1** 000 0 00 0000 00 00 Action: 00000100 06000000 00000000 00000000 00000000 00000000 000000**ad** 00000000

Features sharing this resource:107 (1)]

 00000000 00000000 RL2 RL3 ACF SPK CLPC LKV PRI STL LPC ADC LKI **SI** 0 1 0 0 0 0 6 0 0 0 0 **ad <-- Hexadecimal value for Station Index.** Start/Skip Word: 0x00000003 Start Feature, Terminate **Entry 1: (handle 0x7f2cd495c3f8)** Labels Port Vlan L3If Group M: 0000 0000 0000 0000 V: 0000 0000 0000 0000 M: ffffffff 00000000 00000000 000003ff 00000000 00000100 00000000 000a0000 3f000000 V: **c0a80101** 00000000 00000000 00000003 00000000 00000100 00000000 00080000 00000000 GREv4 Dst Src Key C S R D E F VRF Fl L3P GreP Misc RCPSVCId M: ffffffff 00000000 00000000 0 0 0 0 0 0 000 a 00 0000 00 3f V: **c0a80101** 00000000 00000000 0 0 0 0 0 0 000 8 00 0000 00 00 Action: 00000100 06000000 00000000 00000000 00000000 00000000 000000**ad** 00000000 00000000 00000000 RL2 RL3 ACF SPK CLPC LKV PRI STL LPC ADC LKI SI 0 1 0 0 0 0 6 0 0 0 0 **ad** Start/Skip Word: 0x00000000 No Start, Terminate **Entry 2: (handle 0x7f2cd46ef568)** Labels Port Vlan L3If Group M: 0000 0000 0000 0000 V: 0000 0000 0000 0000 M: ffffffff 00000000 00000000 000003ff 00000000 00000100 00000000 00020fff 00000000 V: **c0a80101** 00000000 00000000 00000003 00000000 00000100 00000000 00000000 00000000 GREv4 Dst Src Key C S R D E F VRF Fl L3P GreP Misc RCPSVCId M: ffffffff 00000000 00000000 0 0 0 0 0 0 000 2 00 0000 00 00 V: **c0a80101** 00000000 00000000 0 0 0 0 0 0 000 0 00 0000 00 00 Action: 00000100 06000000 00000000 00000000 00000000 00000000 000000**ae** 00000000 00000000 00000000 RL2 RL3 ACF SPK CLPC LKV PRI STL LPC ADC LKI SI 0 1 0 0 0 0 6 0 0 0 0 **ae <-- Hexadecimal value for Station Index.** Start/Skip Word: 0x00000000 No Start, Terminate ============================================================== C9500-ERSPAN#**show platform hardware fed switch active fwd-asic resource asic 0 station-index range 0xab 0xab** ASIC#0: Station Index (SI) [0xad]  $RI = 0x14$ DI = **0x505a <-- Destination Index**

stationTableGenericLabel = 0 stationFdConstructionLabel = 0x7

lookupSkipIdIndex = 0x15

rcpServiceId = 0xd dejaVuPreCheckEn = 0 Replication Bitmap: LD

C9500-ERSPAN#**show platform hardware fed switch active fwd-asic resource asic 0 station-index range 0xae 0xae**

```
Station Index (SI) [0xae]
RI = 0x16DI = 0x5012 <-- Destination Index
stationTableGenericLabel = 0
stationFdConstructionLabel = 0x7
lookupSkipIdIndex = 0x15
rcpServiceId = 0
dejaVuPreCheckEn = 0
Replication Bitmap: LD
```
C9500-ERSPAN#**show platform hardware fed switch active fwd-asic resource asic 0 destination-index range 0x505a 0x505a**

```
Destination index = 0x505a DI_RCP_PORT2
pmap = 0x00000000 0x00000000
cmi = 0x0rcp pmap = 0x2al_rsc_cmi
CPU Map Index (CMI) [0]
ctiLo0 = 0ctiLO1 = 0ctiLo2 = 0
cpuQNum0 = 0
cpuQNum1 = 0cpuQNum2 = 0
npuIndex = 0
stripSeg = 0
copySeg = 0
C9500-ERSPAN#show platform hardware fed switch active fwd-asic resource asic 0 destination-index
range 0x5012 0x5012
ASIC#0:
Destination Index (DI) [0x5012]
portMap = 0x00000000 00000000
cmi1 = 0rcpPortMap = 0x1
CPU Map Index (CMI) [0]
ctiLo0 = 0ctiLo1 = 0ctiLo2 = 0
cpuQNum0 = 0
cpuQNum1 = 0
cpuQNum2 = 0
npuIndex = 0
stripSeg = 0
copySeg = 0
```
# Relevante Debugs und Traces

## Cisco IOS XE

**debug** monitor all **debug** platform monitor FMAN-RP

**set** platform software trace forwarding-manager switch <> R0 switch-span verbose **show** platform software trace message forwarding-manager switch <> R0

## FMAN-FP

```
set platform software trace forwarding-manager switch <> F0 switch-span verbose
show platform software trace message forwarding-manager switch <> F0
FED
```
**set** platform software trace fed switch <> swspan verbose **set** platform software trace fed switch <> asic\_spn verbose **set** platform software trace fed switch <> acl verbose (Useful when ip/ipv6 filter is configured) **show** platform software trace message fed switch <>

# Zugehörige Informationen

- [Technischer Support und Dokumentation für Cisco Systeme](https://www.cisco.com/c/de_de/support/index.html)
- [Konfigurationsanleitung für das Netzwerkmanagement, Cisco IOS XE Amsterdam 17.3.x](/content/en/us/td/docs/switches/lan/catalyst9500/software/release/17-3/configuration_guide/nmgmt/b_173_nmgmt_9500_cg/configuring_erspan.html) [\(Catalyst 9500 Switches\) ERSPAN](/content/en/us/td/docs/switches/lan/catalyst9500/software/release/17-3/configuration_guide/nmgmt/b_173_nmgmt_9500_cg/configuring_erspan.html)
- [Konfigurationsanleitung für das Netzwerkmanagement, Cisco IOS XE Amsterdam 17.3.x](/content/en/us/td/docs/switches/lan/catalyst9500/software/release/17-3/configuration_guide/nmgmt/b_173_nmgmt_9500_cg/configuring_span_and_rspan.html) [\(Catalyst 9500 Switches\) SPAN](/content/en/us/td/docs/switches/lan/catalyst9500/software/release/17-3/configuration_guide/nmgmt/b_173_nmgmt_9500_cg/configuring_span_and_rspan.html)
- [Blog: Transformation der Dokumentation und Vereinfachung des Self-Service mit Cisco TAC](https://blogs.cisco.com/customerexperience/support-innovation-how-ciscos-tac-is-transforming-documentation-and-simplifying-self-service)

## Informationen zu dieser Übersetzung

Cisco hat dieses Dokument maschinell übersetzen und von einem menschlichen Übersetzer editieren und korrigieren lassen, um unseren Benutzern auf der ganzen Welt Support-Inhalte in ihrer eigenen Sprache zu bieten. Bitte beachten Sie, dass selbst die beste maschinelle Übersetzung nicht so genau ist wie eine von einem professionellen Übersetzer angefertigte. Cisco Systems, Inc. übernimmt keine Haftung für die Richtigkeit dieser Übersetzungen und empfiehlt, immer das englische Originaldokument (siehe bereitgestellter Link) heranzuziehen.